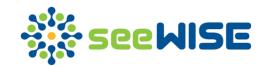

# Product Release Notes seeVISE 3.02

released on 07-Nov-2022

Authorized by

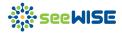

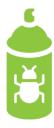

#### **Bug fixes**

- Feature: Events Domain Rate per Patient
- **Description**: Hovering on the x-axis of the line plot, which has single quotes, resulted in an error.
- Feature: Findings Module Bookmark in Change from Baseline tab
- Description: Saving bookmark and then refreshing the bookmark module to view the bookmark, select base visit value was not applied.
- Feature: Findings Module Bookmark in Shift and Compare tabs
- Description: Saved the bookmark after double-clicking on a panel of the continuous test. Then before applying the bookmark, the test was changed to a categorical test.
   On viewing the bookmark, a double click was not in effect.
- Feature: Intervention and Events Bookmark in Timeline tab
- Description: In the timeline plot, while saving the bookmark decode/trt having a
  numeric value in the decode/trt and viewing the bookmark in another version where
  the numeric part is different instead of a warning, this value was getting applied.
- Feature: Operational Metrics Listings
- Description: On viewing the listing where columns of labeled characters are selected, the table resulted in an error.
- Feature: Report Modules/Operational Metrics Listings
- Description: In Configuration, the filters added for the domain were not getting reset on changing the domains.
- Feature: Findings Bookmark in Range by Subject tab
- Description: Viewing a bookmark that trims a subject and then viewing another bookmark that filters for a subject that was trimmed earlier results in a truncated bookmark warning.
- Feature: Heatmaps which has 'select y-axis value to zoom.'
- Description: Adjusted slider such that it results in no data. The plot shows no data
  on selecting a value from the y-axis to zoom, even though the value chosen has
  data.

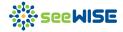

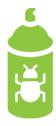

#### Bug fixes (contd...)

- Feature: Oncology Bookmark in Lesions tab
- Description: Saved bookmark in Lesion tab. Then changed the Select Measure dropdown. On viewing the bookmark, the Select Measure value was not getting applied.
- Feature: Oncology Bookmark in Response tab
- Description: Saved bookmark in Response tab. Then changed the Response Type dropdown. On viewing the bookmark, the Response Type value was not getting applied.
- Feature: Data check and study version (download)
- **Description**: Unable to download data check or study version when Unicode is present in data check name or study name.
- Feature: Patient profile
- Description: Unable to generate PDF when patient's data includes Unicode.
- Feature: Bookmarks
- Description: Bookmarks did not handle filter values with Unicode characters appropriately.
- Feature: Events Bookmark in Duration and Time to Onset tab
- Description: Saved a bookmark with Overwrite stratification as Outcome or Action Taken. While refreshing the page and viewing the bookmark again, the overwrite stratification is truncated from the bookmark.
- Feature: Report Modules Listings Clone
- **Description**: While cloning a listing multiple times, (x) was not getting suffixed where x is the number of copies with the same name. And user was able to clone a listing with a name that is available in the table.
- Feature: Events Rate per Patient
- **Description**: When the x-axis has a blank value, text (blank) is not displayed.
- Feature: Oncology Response tab
- Description: On stratifying by a field with a blank value, a blank was displayed instead of (blank).

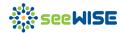

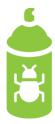

#### Bug fixes (contd...)

- Feature: General (clinical) Area/Study/version Navigation
- **Description**: While switching between area/studies/version while selecting an area, the study dropdown gets populated correctly. On selecting another area, the study dropdown still retains the old area's study list.
- Feature: Repository Area Current Tab
- **Description**: When a user who has uploaded a study version is deleted from the URL, "NA NA" is displayed under the Uploaded By Column in the Versions tab.
- Feature: Repository Area Archive Tab
- **Description**: When a user who has archived is deleted from the URL, "NA NA" is displayed under the Archived By Column in Archive Tab.
- Feature: Operational Metrics Area Timelapse Module Lapse Days tab
- Description: Applied record filter such that it has no records in Visit but has records
  when Item is Form. Then, selecting the item as Form, a blank plot is rendered, and
  incorrect hover information is displayed.
- Feature: Operational Metrics Area Queries Module Aging tab
- Description: Applied record filter such that it has no records in Open but has records
  when Status is Resolved. Then, selecting the Status as Resolved, a blank plot is
  rendered, and incorrect hover information is displayed.
- Feature: Clinical Bookmark in Sidebar
- Description: In the sidebar, select a field value in the subgroup. Without applying a bookmark, save the selection as a bookmark. The subgroup with the value as selected is saved with 'stratify by' is None. So on applying the saved bookmark, Stratifyby becomes blank. Similarly, after applying the sidebar subgroup selection, removing the subgroup but not applying it and saving the bookmark saves 'Stratify by' as the Subject subgroup.
- Feature: Repository Area Upload
- Description: On uploading a zip file with a filename containing 'xpt' but not having any 'xpt' files, instead of Missing xpt, the upload job is getting submitted.

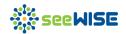

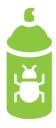

#### Bug fixes (contd...)

- Feature: Repository Area Upload
- **Description**: On uploading a zip file with a filename containing 'XML,' instead of a job getting submitted, an alert is displayed that only One Define XML is needed.
- Feature: Operational Metrics Upload
- **Description**: On uploading a zip file for Operational Data with a filename containing '.', instead of uploading the zip file, an alert is 'Please upload zip file.'. Similarly, for Site List and Critical Data Point, on uploading a CSV file with a filename having '.', an alert saying 'Please upload csv file.' is displayed.
- Feature: Operational Metrics Listings
- Description: In standard listing 'Missing Field Listing,' columns 'EVNTDATE' and
  'QUERYST,' which are not part of the Queries, are included in the configuration, and
  column 'QUERSTATUS' available in the Queries data is not available in the listing
  configuration.

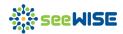

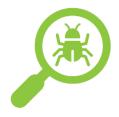

#### Known limitations

- Feature: Sankey plots (flow diagrams)
- **Description**: Long label text doesn't fit into the stratum and is not fully visible. However, the full text will be visible when the user hovers on the plot.
- Feature: Patient profile signature log
- Description: Time zone not specified explicitly as the date and time information captured is based on the server time. Sometimes signature log gets hidden on viewing the patient profile for the first time.
- Feature: Data tables
- Description: Datatables with horizontal scroll have issues with column level filters for columns that go beyond the screen. Also, for columns where the values' width are narrow, the column level filters are not wide enough to accommodate the search string.
- Feature: Disposition module (Protocol milestones)
- Description: In the Sankey plot, wrapping x-axis labels overlap with the axis lines.
- Feature: Bar plots
- **Description**: The text is truncated when the x-axis label at the end of the plot is long and wrapped. The full text will be visible when the user hovers on the plot.
- Feature: Events module (Overview)
- Description: The legend information is truncated when the applied stratification field
  has multiple (or lengthy) values. The full text will be visible when the user hovers on
  the plot.
- Feature: Patient profile
- **Description**: The sidebar bookmarks in the Patient Profile PDF do not appear consistently. However, the in-line bookmarks work fine.
- Feature: Repository area (Manage users)
- **Description**: In the Chrome browser, Vertical and Horizontal scroll bars appear inconsistently for the Manage users modal in the Repository area page.

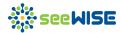

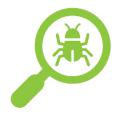

#### Known limitations (contd...)

- Feature: Hover box download
- Description: In the Windows Chrome browser, the downloaded hover image file might be cut off when the information is too long.
- Feature: Events module (Overview)
- **Description**: The x-axis values are getting overlapped with each other for a few graphs. However, the full text will be visible when the user hovers on the plot.
- Feature: Patient profile
- Description: The subject's timeline is not hidden in the patient profile when the subject filter is made in another module to filter out the selected subject in the patient profile.
- Feature: Operational metrics (Timelapse)
- Description: Switching the x-axis to Site Code (not applying the changes) and applying a record filter, then Apply button in the tab is disabled (indicating changes are applied). Still, the plot renders for the Zone and not for Site Code. Switching back to Zone and Clicking on Apply button and then to Site code and clicking on Apply button renders the x-axis properly.
- Feature: Handling of Unicode across modules
- Description: Unicode characters are not displayed in the plots and data table. This
  issue does not happen if the uploaded SDTM data is UTF8 encoded.
- Feature: Compare version
- Description: On comparing the version report, the Unicode text is unreadable.
- Feature: Events Bookmark in the Overview tab
- Description: Save the bookmark after clicking on the percent icon for a few plots.
   Refreshed the Events page and then went to the bookmark page to apply the bookmark. The percent icon was not applied.
- Feature: Events and Intervention Bookmark in the Distribution tab
- Description: Selecting a y-value in the dropdown (after selecting plot by value), saving the bookmark, refreshing the bookmark module, and viewing the bookmark is not applying the select y-value.

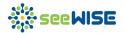

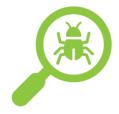

#### Known limitations (contd...)

- Feature: Events Details Parameter (Bookmark)
- **Description**: Details parameter is not applied while viewing the bookmark in the Frequency, Duration, Age Distribution, and Time To Onset tabs. This happens only when Overwrite Stratification, Sidebar Selections, and Details Parameter are saved in the bookmark.
- Feature: Events Bookmark in Timeline
- Description: Saved the bookmark in the timeline tab where Subgroup selection and timeline dropdown values are saved. Changed the dropdown values, cleared the subgroup selection, and the 'summarise by.' On applying the bookmark timeline, dropdown values were not getting applied.
- Feature: Data Browser View Patient Profile
- **Description**: On selecting the record with a blank 'Unique Subject Identifier' in the RELREC domain and clicking on the 'View Patient Profile' button, the page gets disconnected from the server.

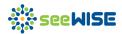